# 5/24/2016 SmartMeter

Rapport Projet S8

ENCADRANTS : XAVIER REDON & ALEXANDRE BOE INDUSTRIEL : GUILLAUME RENAULT ELEVE : HAROUN ABDELALI

Informatique Microélectronique Automatique Système Autonome

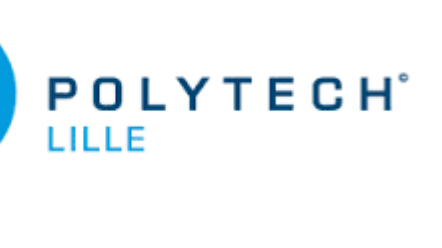

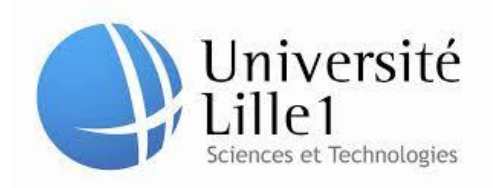

## Remerciement

*Tout d'abord, je tiens à remercier, toute l'équipe pédagogique de Polytech'Lille et les responsables de la formation Informatique-Microélectronique-Automatique de nous avoir enseigné les bases pour réaliser ce projet de quatrième année dans de bonnes conditions.*

*Je souhaite également remercier et témoigner toute ma reconnaissance à Monsieur Alexandre BOE et Monsieur Xavier REDON, les responsables du projet, pour leur aide précieuse et leur disponibilité tout au long du projet.*

*Je remercie Monsieur Guillaume RENAULT pour avoir suivi mon travail tout au long de ce projet et pour s'être rendu disponible pour répondre à toutes nos questions, de manière rapide et pertinente.*

*Je remercie aussi Monsieur Thierry FLAMEN pour ses réponses et ses précieux conseils sur la conception de la carte électronique.*

*Enfin, nous remercions particulièrement Monsieur Laurent ENGLES qui a consacré beaucoup de temps dans le tournage et la réalisation de la vidéo de projet.*

# Contents

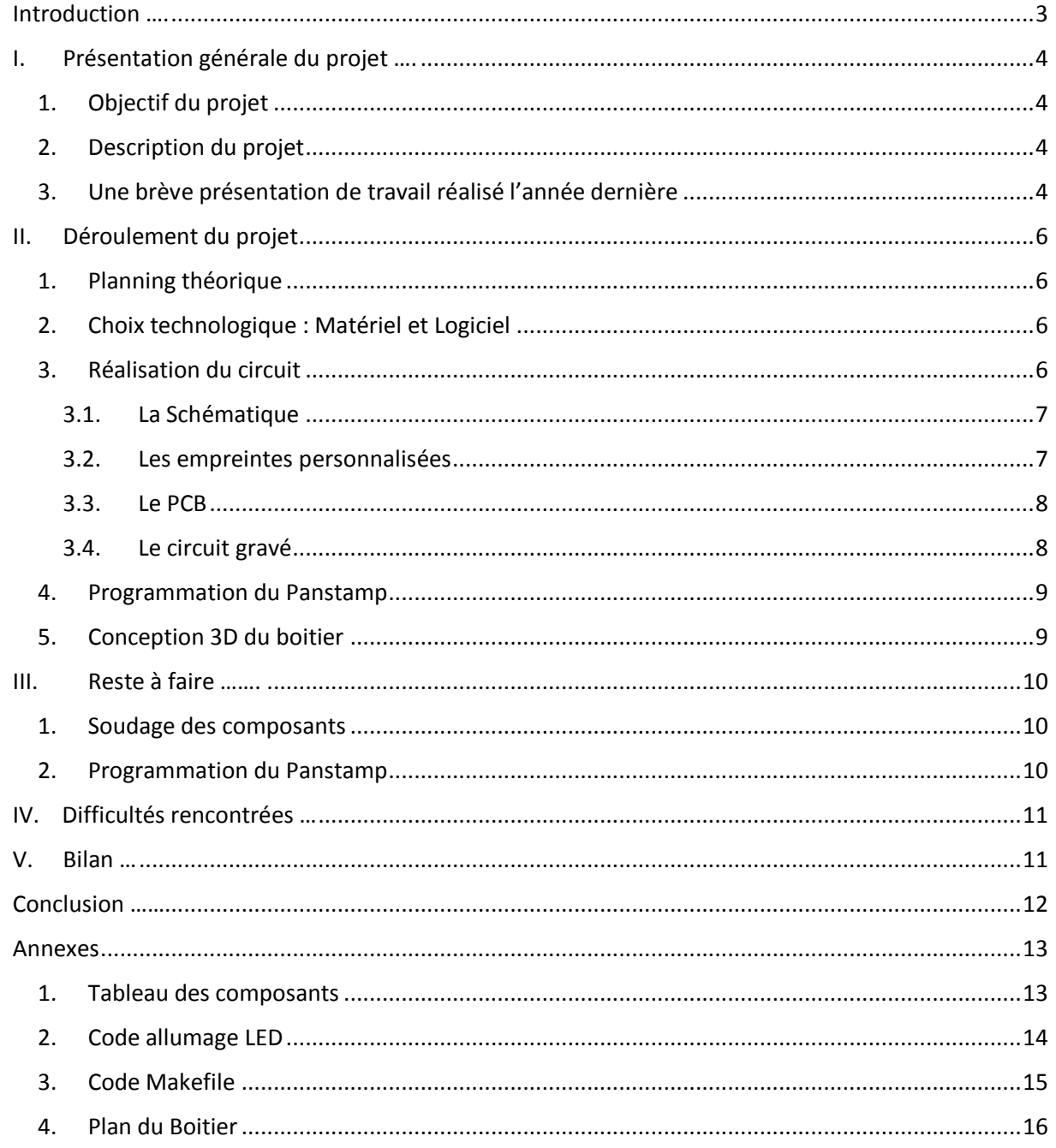

# **Introduction**

<span id="page-3-0"></span>Face au nouvelle contraintes écologique et avec la transition énergétique, il est nécessaire de réduire et d'économiser les énergies consommées, notamment l'énergie électrique.

Un SmartMeter, est un dispositif permettant non seulement de mesurer en temps réel les différents paramètres d'une énergie électrique consommé par une charge donnée, mais aussi de les afficher sur un ordinateur.

L'idée de ce projet était proposée par M. Guillaume RENAULT dans le cadre d'un Projet de Fin d'Etude IMA5 (2014/2015), est revenue cette année avec de nouvelles contraintes.

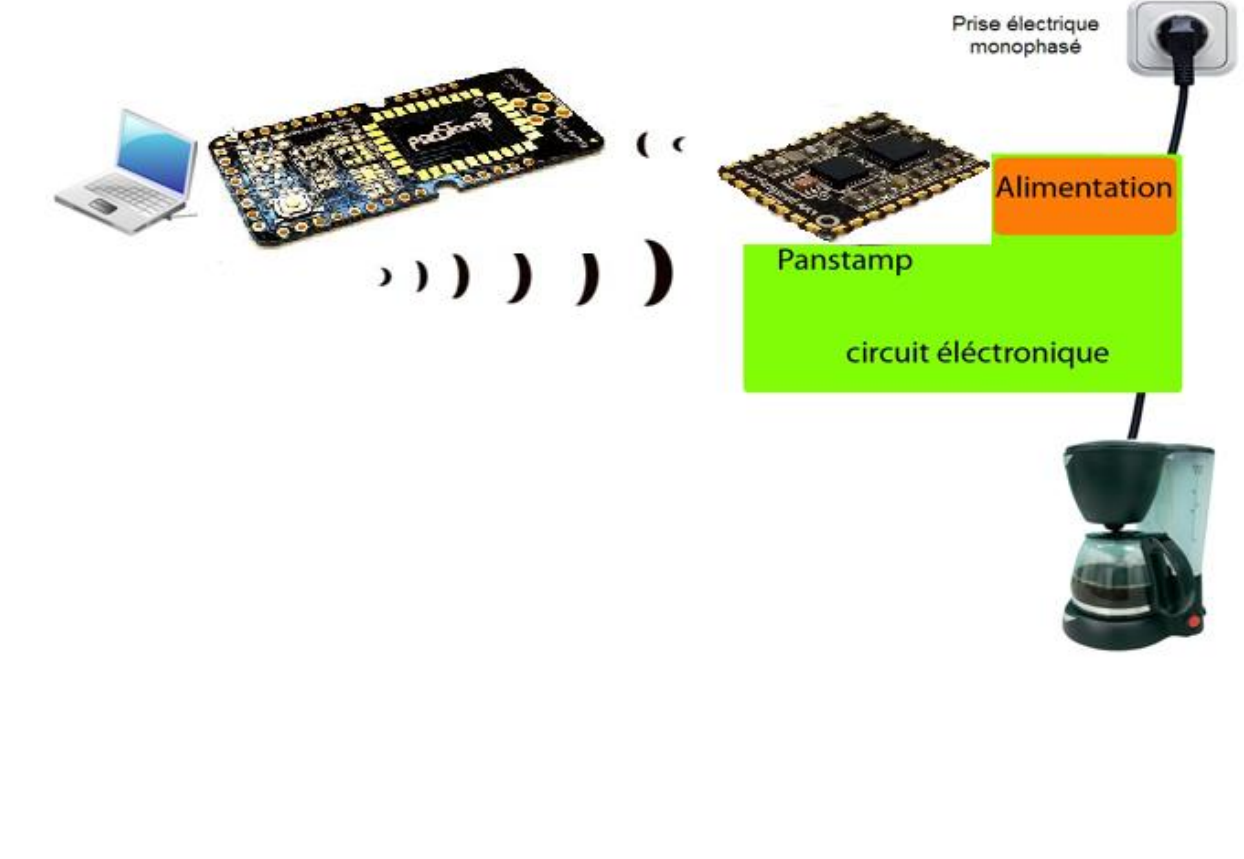

# I. Présentation générale du projet

#### <span id="page-4-1"></span><span id="page-4-0"></span>1. Objectif du projet

En se basant sur le travail qu'a été fait par les anciens étudiants Thomas Edelré & Sylvain Fossaert (PFE IMA5), réaliser un nouvel appareil électrique pour la surveillance de la consommation via un circuit spécialisé dans la mesure de température, de courant et de tension avec envoi des données par microcontrôleur sur un support radio hertzien.

#### <span id="page-4-2"></span>2. Description du projet

Le sujet étant préalablement traité, les améliorations à apporter seront le centre de ce nouveau projet, notamment :

- Détection des "phases" de l'appareil (éteint, en veille ou en marche) et gestion intelligente de son alimentation (arrêt lors des veilles, mise en place de période d'allumage ou d'extinction).

- Amélioration du calibrage de la puce responsable des différentes meures.

- Miniaturisation du circuit.

- Passer de la technologie AVR à la technologie NRG de Panstamp (supporte l'update "over the air", plus des fréquences RF et le cryptage AES entre autres).

- Modélisation 3D d'un boitier adapté puis fabrication via l'imprimante 3D du FABLAB.

#### <span id="page-4-3"></span>3. Une brève présentation de travail réalisé l'année dernière

La carte électronique, ci-dessus, comporte une partie de haute tension (230V) et une de petite tension (3.3V), il est réalisé autour de deux important circuit, le Maxim 78M6610 et le Panstamp AVR 1, le premier est chargé de mesurer (tension, courant, température), et le second, d'émission-réception des données en radio fréquence.

(Pour plus de détails, vous trouverez en annexes le lien du Wiki correspondant)

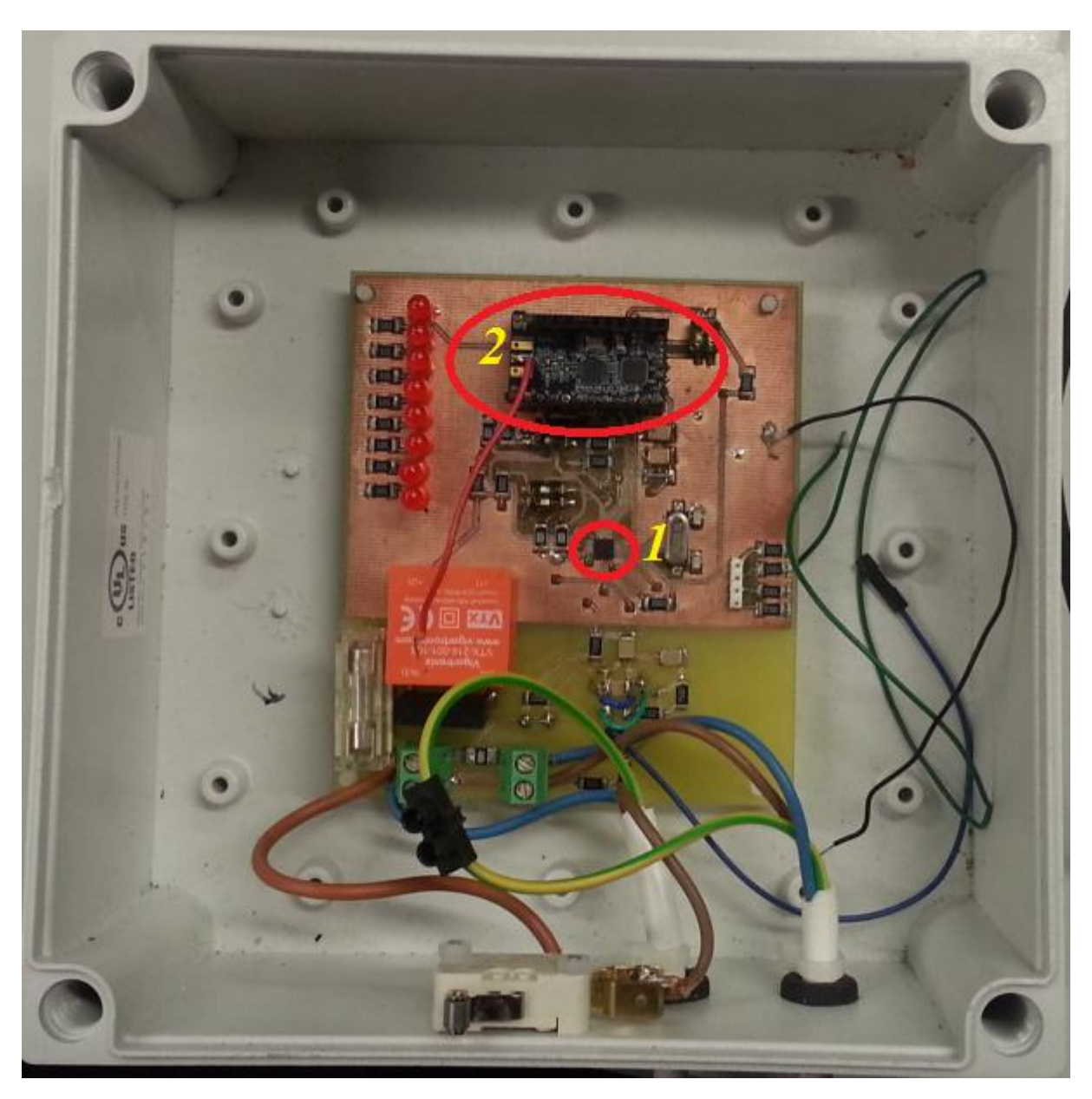

*Figure 1 : SmartMeter P25 (14/15)*

Dans le but de dimensionner la carte, le binôme avait réalisé une étude électronique qui a abouti à un choix des composants nécessaires, et par la suite, réalisé le circuit électrique en utilisant le logiciel de design EAGLE.

# II. Déroulement du projet

#### <span id="page-6-1"></span><span id="page-6-0"></span>1. Planning théorique

Le cahier des charges étant principalement dirigé vers l'améliorations, la miniaturisation serait notre premier défi, étant donné que le reste de ces améliorations n'est envisageable qu'après impression du circuit est soudure des composants.

N'ayant, au début, qu'une vague idée sur le sujet nous avons prévu suivre les étapes suivantes pour réaliser ce projet dans les 50 heures lui y sont dédiées :

- Etude bibliographique, sur ce qui est déjà existant dans le marché.
- Etude minutieuse du projet P25 de l'année précédente.
- Miniaturisation des composants (acheter des composant de tailles inférieures)
- Miniaturisation du circuit (routage)
- Soudage des composants
- Programmation du Panstamp NRG 2 (convertir le code déjà fait sur AVR vers NRG)
- Programmation du Maxime 78M6610 (détection des états de la charge)
- Construction du Boitier

#### <span id="page-6-2"></span>2. Choix technologique : Matériel et Logiciel

En se basant sur la liste de composants faite l'année dernière, nous avons éliminé ceux que nous n'utiliserons pas (tel que des switches ou les LED) et commandons le reste en taille plus petite (composant CMS 0603), vous trouverez en annexes la listes des composants et leurs prix ainsi que les liens vers leurs fabricants respectifs.

Comme logiciel de design, nous avons suivi les recommandations de nos professeurs et choisi Altium Design qui est fourni avec licence par l'école.

Autodesk Inventor était notre logiciel utilisé pour la conception du boitier.

#### <span id="page-6-3"></span>3. Réalisation du circuit

A défaut de connaissance du logiciel Altium, nous nous somme référer au guide que propose M. Boé ainsi qu'à d'autre vidéo dont les liens sont joints aux annexes.

La réalisation du circuit comporte 4 étapes principales :

- Schématique
- Empreintes et Librairies
- PCB
- Impression du circuit

#### <span id="page-7-0"></span>*3.1. La Schématique*

Dans cette partie, nous avons suivi pas à pas ce que Thomas et Sylvain avaient fait, excepter pour la connexion entre Maxime et Panstamp, où ils ont préféré laisser le choix à l'utilisateur entre un protocole SPI ou I2C en y intégrant des switches, quant à nous, suite à une recommandation de nos encadrants et afin de réduire la taille du circuit, nous avons pris une connexion SPI (MISO-MOSI).

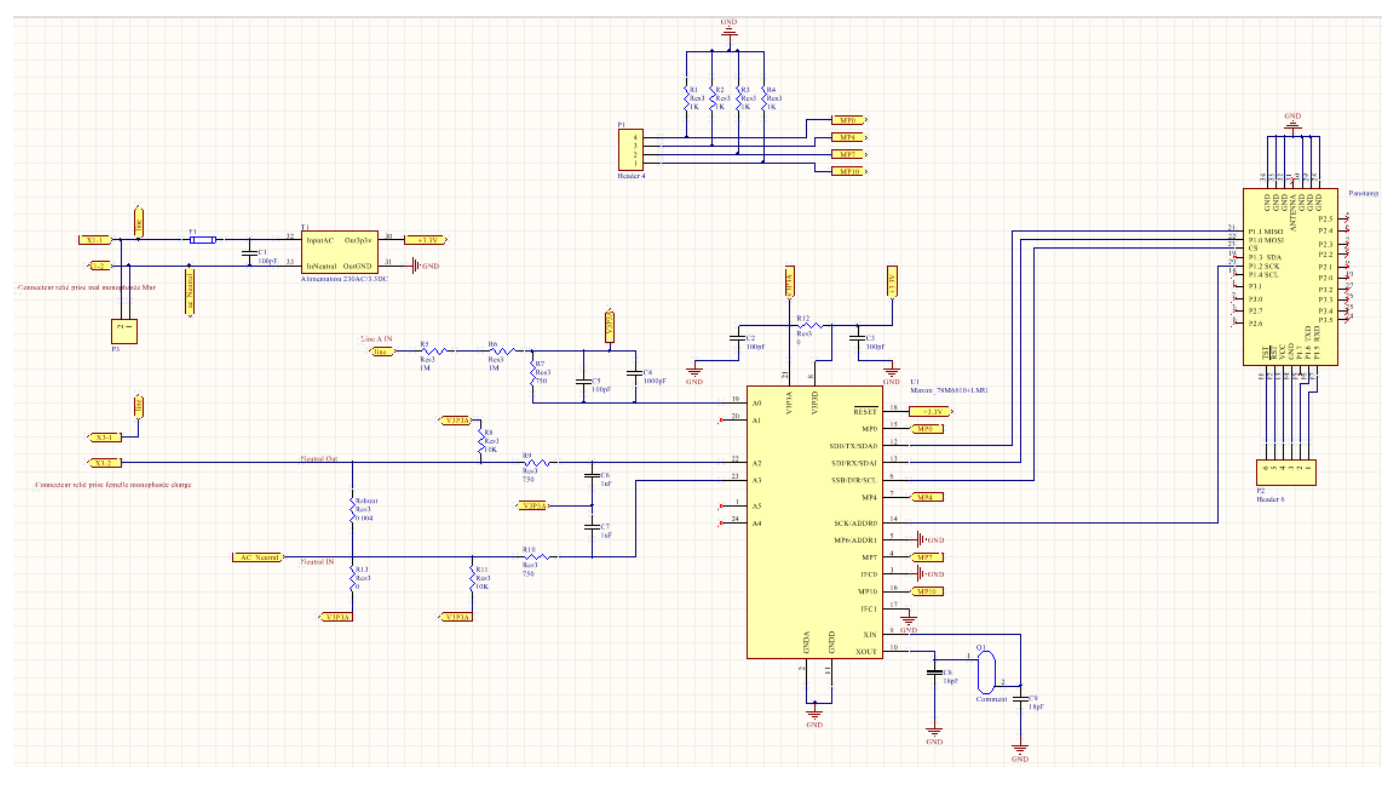

*Figure 2 : Schématique SmartMeter*

#### <span id="page-7-1"></span>*3.2. Les empreintes personnalisées*

Les bibliothèques incluses dans le logiciel y compris celles de Polytech ne contienne pas les empreintes de Maxime ou encore du Panstamp, il fallait donc les réaliser en se référant à la description rigoureuse sur les Datasheets.

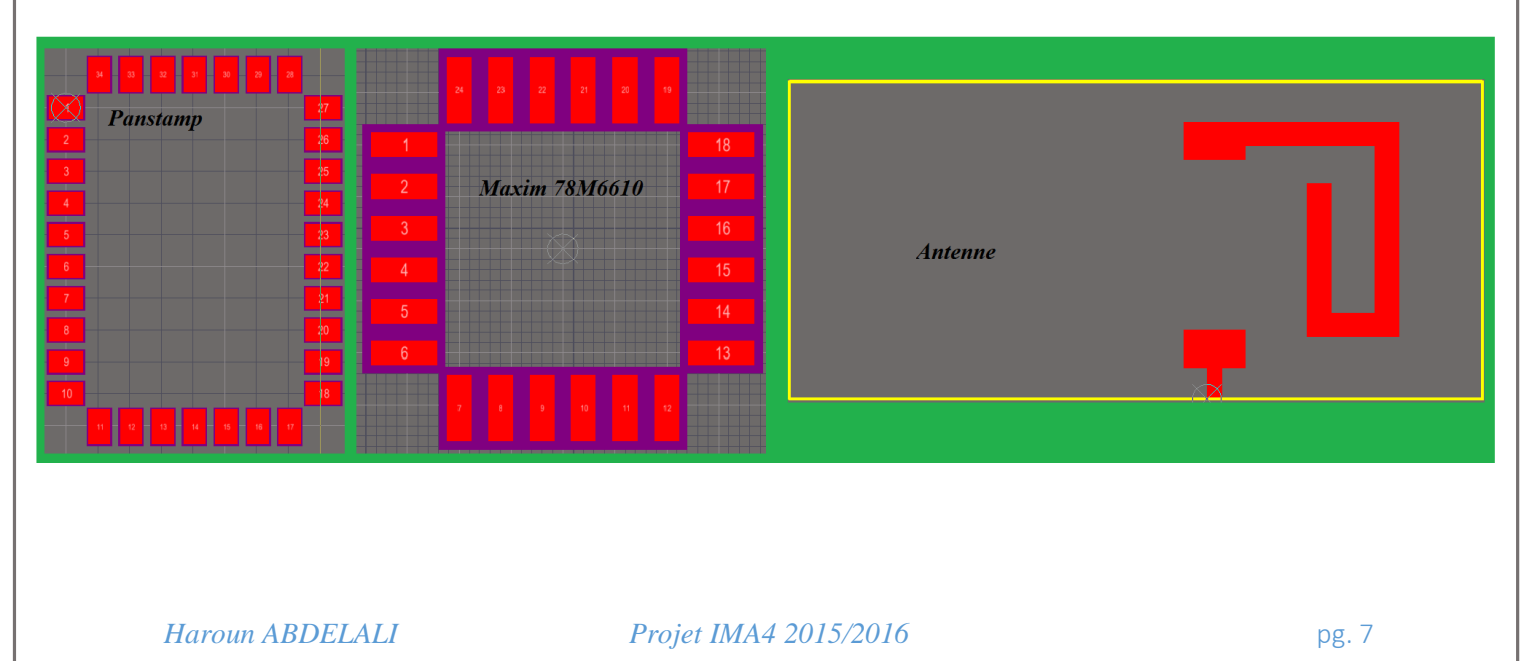

#### <span id="page-8-0"></span>*3.3. Le PCB*

Cette partie de la réalisation du circuit est la plus importante, elle a été faite et refaite mainte fois avant d'arriver à une version satisfaisante, puisqu'elle est le chemin vers la miniaturisation du circuit.

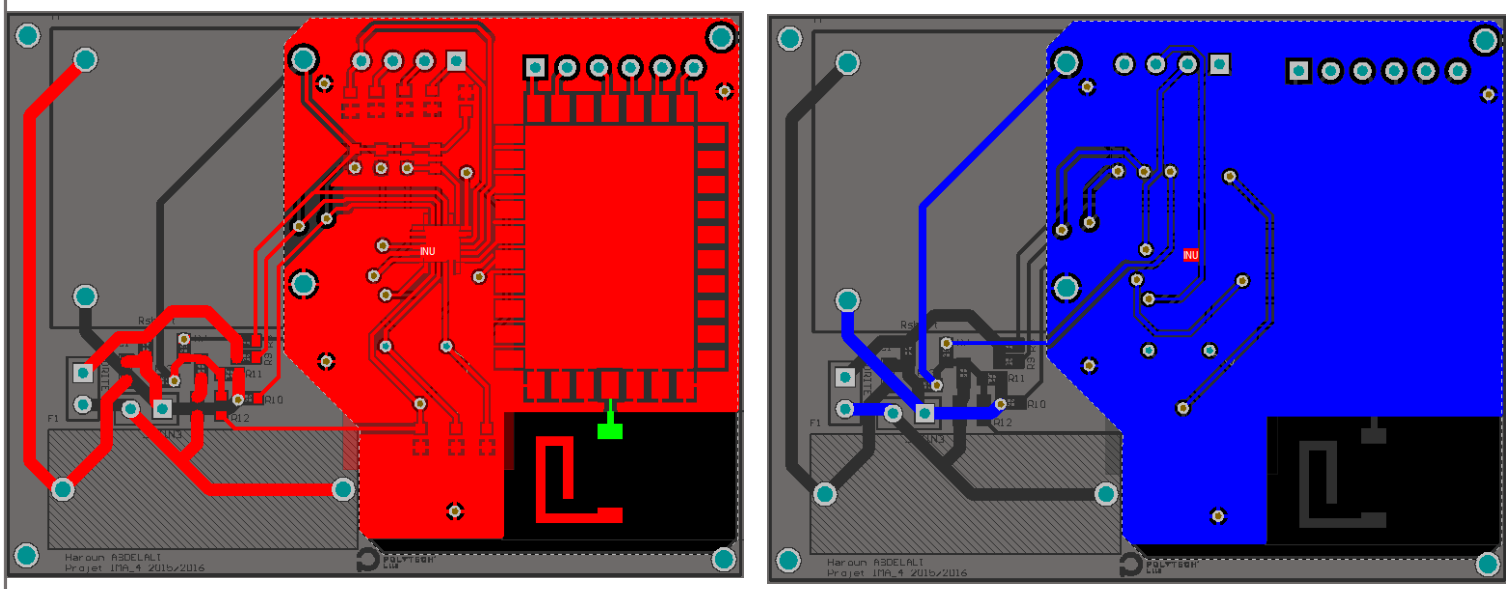

*Figure 4 : Top PCB SmartMeter Figure 3 : Bottom PCB SmartMeter*

Deux parties hétérogènes sont visible sur ce circuit, celle en haute tension en amont du transformateur, où les pistes sont d'une largeur de 2.16mm et puis celle de petite tension en aval de ce dernier, dans ce cas la largeur des pistes et de 0.3 mm.

A la différence de la technologie AVR où l'antenne du Panstamp se résumé à un simple fil en cuivre, la NRG 2 exige une forme particulière de piste en guise d'antenne.

#### <span id="page-8-1"></span>*3.4. Le circuit gravé*

Une fois que le PCB est validé par M. Boé et M. Flamen il passe à l'étape d'impression.

A cause de la taille des pistes très fines, l'impression a généré une confusion entre les pistes, il fallait donc refaire manuellement une séparation entre celle ci

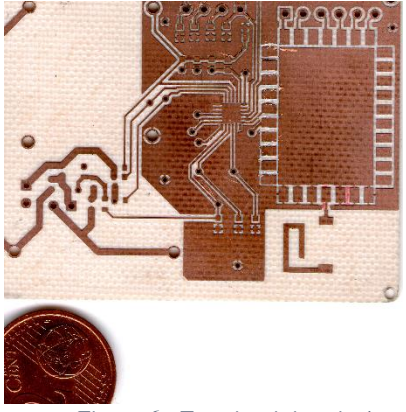

*Figure 6 : Top circuit imprimé*

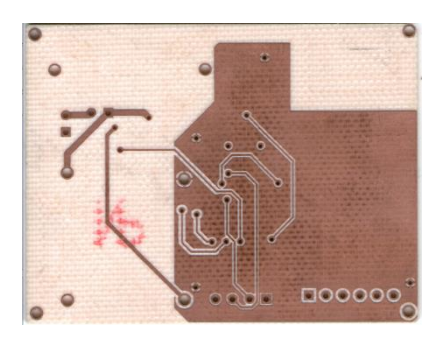

*Figure 5 : Bottom circuit imprimé*

#### <span id="page-9-0"></span>4. Programmation du Panstamp

Les données des mesures du SmartMeter sont transmises grâce à deux Panstamps, le premier est soudé sur la carte, et le deuxième est soudé sur le Panstick qui sera brancher sur l'ordinateur.

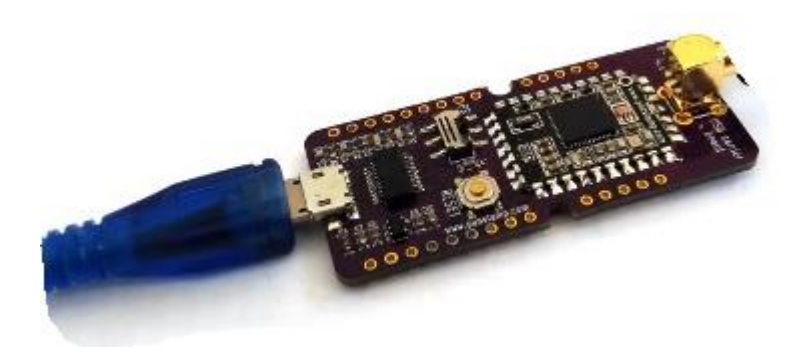

*Figure 7 : Panstmap NRG souder sur le Panstick 4.0*

Une des différences entre le AVR et L'NRG, est que le AVR comporte un microcontrôleur Atmega328p quant à NRG un microcontrôleur MSP430 dont la programmation nous est inconnue.

Grâce à un travail similaire fait par l'étudiante Céline LY, j'ai réussi à me familiariser avec le MSP430 et finalement d'allumer une LED sans passer par l'IDE Arduino.

Pour ce faire nous avons d'abord télécharger un code via cet IDE afin de révéler la méthode qu'il suit, et nous somme arrivés au fichier .jar chargé du téléchargement, ce qui nous a permis de l'inclure de le Makefile.

Vous trouverez en Annexe les deux codes correspondant à l'allumage de la LED et celui du makefile.

#### 5. Conception 3D du boitier

<span id="page-9-1"></span>N'ayant pas eu l'occasion de réaliser un dessin en 3D au paravent, cette partie du projet était une découverte.

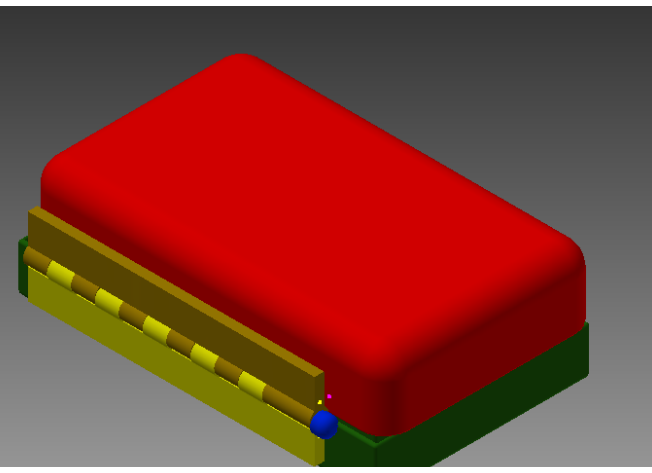

*Figure 8 : Modélisation 3D du Boitier*

# III. Reste à faire

<span id="page-10-0"></span>Par manque de temps, je n'ai pas pu finir ce projet

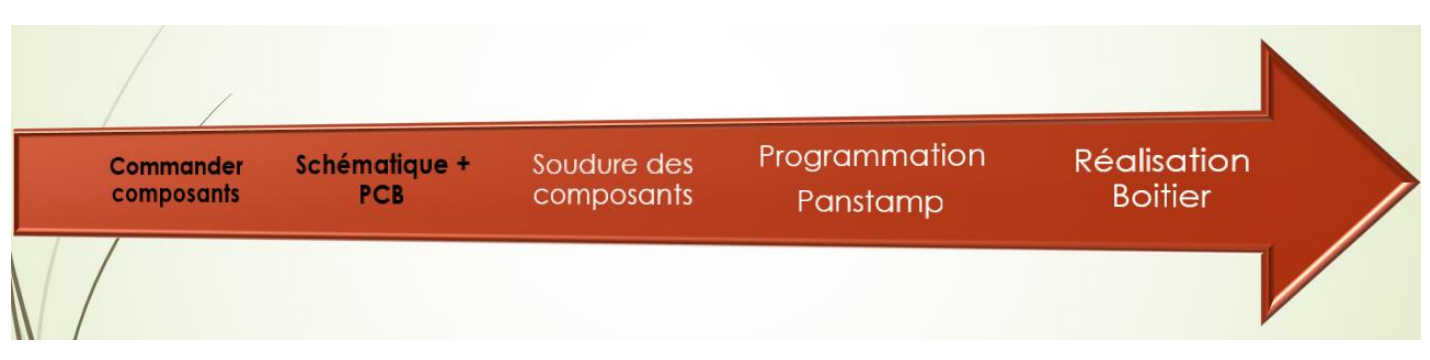

#### <span id="page-10-1"></span>1. Soudage des composants

Ayant de très fines pattes, le Maxime reste le composant le plus délicat à souder, d'où l'intérêt de le souder en premier.

#### <span id="page-10-2"></span>2. Programmation du Panstamp

- Les codes de réception et émission étant faits pour l'AVR, il reste de les adapter à la technologie NRG (microcontrôleur msp430)
- Le calibrage du Maxim qu'a été fait l'année dernière prend en considération une plage maximale de mesure (667V et 63A), le but cette fois ci et de réduire cette plage afin d'améliorer la précision, ce qui se fait via des registres de commande de la façon suivante :

- Configuration du registre d'étalonnage de la tension (0x189)

 $VFSCALE = 230V = 0x0000E6$ 

- Configuration du registre d'étalonnage du courant (0x18C)

 $IFSCALE = 20A = 0x000014$ 

Une fois ces deux registres sont configurés, la procédure de calibration du Maxim est la même que celle suivie par Thomas et Sylvain.

 Détection d'état de fonctionnement de la charge qui se traduit par le taux d'énergie absorbée, cette donnée est contenue dans le registre WATT du Maxim Il suffirait donc de récupérer cette valeur et lui rajouter les trois conditions de  $f$ onctionnement Eteint : WATT = 0 En veille :  $0 < WATT <$  puissance nominale Actif : WATT = puissance nominale

# IV. Difficultés rencontrées

- <span id="page-11-0"></span> La miniaturisation de quelques composants tel que le transformateur s'est avérée impossible, car introuvable dans le commerce.
- La réalisation des empreintes, Panstamp et Maxim, en utilisant le logiciel Altium
- La Clearances minimum du PCB autorisée à Polytech est de 0.2mm, cependant la distance entre ces pattes du Maxim est encore plus inferieur que cela, ce qui a causé des complications au routage du circuit.
- N'avoir aucune référence sur la méthode de téléchargement du code sur le Panstamp sans utilisation de l'IDE Arduino.
- Mon binôme ayant rejoint le projet après un mois du commencement pour se désister avant un mois de la fin, m'a causé d'importants perturbations.
- La manque de méthodologie et de gestion de temps était la plus importante difficulté durant ce projet.

# V. Bilan

- <span id="page-11-1"></span>Durant les 40 heures dédiées à ce projet 30% du travail était fait.
- Miniaturisation du circuit de 75%
- Calibration faite théoriquement uniquement.
- Modélisation 3D du boitier en attente de validation.
- Passage de la technologie AVR à l'NRG n'a pas dépasser l'allumage d'une LED (reste codage Modem)
- Détection d'état de fonctionnent, n'a pas était fait.

# Conclusion

<span id="page-12-0"></span>Les 12 semaines de ce projet m'ont permis d'enrichir mes connaissances, commençant par une maitrise du logiciel de conception Altium, ainsi que de l'environnement Panstamp et ses différentes technologies.

La collaboration avec M. Guillaume RENAULT(Industriel) m'a permis de me projeter sur le monde professionnel.

A l'issu de ce projet, j'ai pu mettre le doigt sur un de mes plus importants lacunes, la bonne gestion du temps est désormais le premier élément de ma liste de travail sur soi.

# Annexes

# <span id="page-13-1"></span><span id="page-13-0"></span>1. Tableau des composants

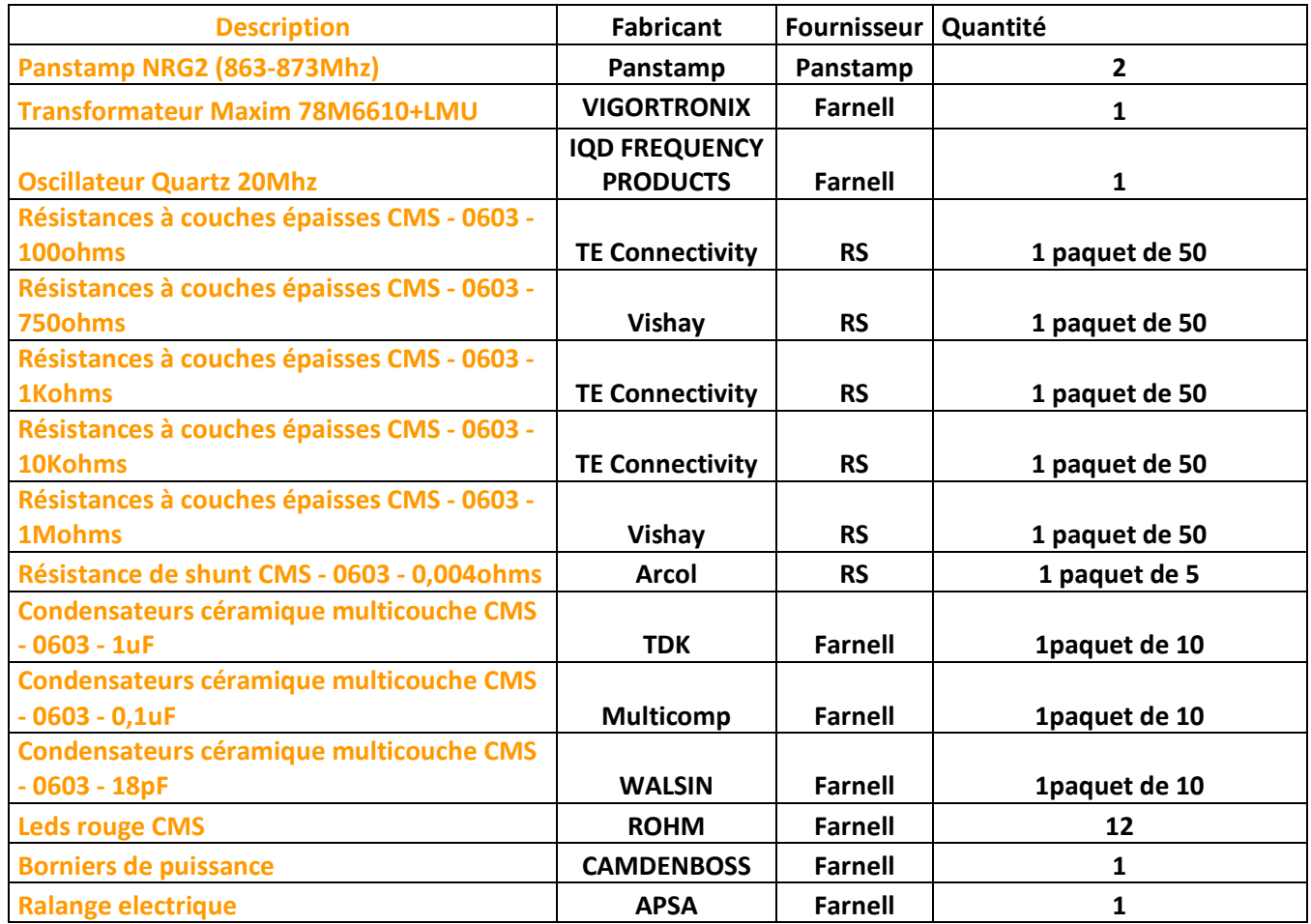

#### <span id="page-14-0"></span>2. Code allumage LED

```
#include <cc430f5137.h>
      #include <stdint.h>
 \overline{2}#include <msp430.h>
\Delta5
      #define PWM_PERIOD 25
 6
      // Mapping the LEDs using the PWM
      void port_mapping(void){
8
9
          PMAPPWD = 0x02D52; // Get write-access to port mapping regs
          P3MAP0 = PM_TA1CCR1A; // Map TA1CCR1 output to P3.0
10
11
          P3MAP1 = PM_TA1CCR2A; // Map TA1CCR2 output to P3.1
          P3MAP2 = PM_TA0CCR1A; // Map TA0CCR1 output to P3.2
12
13
          P3MAP3 = PM_TA0CCR2A; // Map TA0CCR2 output to P3.3
14
          P3MAP4 = PM_TA0CCR3A; // Map TA0CCR3 output to P3.4
          P3MAP5 = PM_TA0CCR4A; // Map TA0CCR4 output to P3.5
15
16
          PMAPPWD = 0; // Lock port mapping registers
17
          P3DIR = 0x3F; // P3.0 to P3.5 as output
18
          P3SEL = 0x3F; // P3.0 and P3.3 options select
19
      }
20
21
      int main ()
22
      €
23
          port_mapping();
24
25
          while (1)26
          €
27
               WDTCTL = WDTPW | WDTHOLD;28
29
               TA\thetaCCR\theta = PWM_PERIOD;
30
               TA1CCR0 = PWM_PERIOD;
31
32
               TAØCCR1 = (0x10 * 25) / 0xFF;33
               T A \theta C C R2 = \theta \times 10 / \theta \times F34
               TAOCCR3 = 0x10 / 0xFF;
35
               T A \theta C C R 4 = \theta \times 10 / \theta \times FF;36
37
               T A1 C C T L1 = OUTMOD_7; // C C R1 reset/set\texttt{TAICCTL2} = \texttt{OUTMODZ}; // CCR2 reset/set
38
39
               T A \theta C C T L1 = OUTMOD 7; // C C R1 reset/set40TAØCCTL2 = OUTMOD_7; // CCR2 reset/set
41
               TACCTL3 = OUTMOD_7; // CCR3 reset/sec42
               TACCTL4 = OUTMOD_7; // CCR4 reset/set43
44
               // Activate PWM
45
               TAØCTL = TASSEL_1 + MC_1 + TACLR; // ACLK, up mode, clear TAR
               TA1CTL = TASSEL_1 + MC_1 + TACLR; // ACLK, up mode, clear TAR
46
47
48
               _delay_cycles(500);
          ŀ
49
50
      return 0;
E3
```
#### <span id="page-15-0"></span>3. Code Makefile

```
\mathbf{1}CC=msp430-gcc
     FLAGS= - mmcu=cc430f5137
 \overline{\mathbf{5}}# wall=include all warnings
     CFLAGS=-Os -Wall $(FLAGS)
     # execute this file, the target
     TARGET=main
     # device
10DEVICE=/dev/ttyUSB0
1112# include all .o and .c
13SOURCES=$(wildcard *.c)
14
     OBJECTS=$(SOURCES:.c=.o)
15
16
     all: $(TARGET)
                                    # include everything from target
18
19
     ## Clean Rule
20
     clean:
                               \pm@-rm -f $(TARGET) $(OBJECTS)
21
2223
     ## Rule for making the actual target
24 V $(TARGET): $(OBJECTS)
                                        # $@ applies for first argument and $^ for second argument
25
26
         @echo "============="
                                        #echo = text
27
          @echo "Linking the target $@"
          @echo "============="
29
          @$(CC) $(FLAGS) -o $@ $^ $(LIBS) #include gcc compiler, the flags (in this case mmcu=cc430f5137)
30
         @echo -- Link finished --
31
32
33 %.o: %.c
         . m.c<br>@echo "============="
34
35
         @echo "Compiling $<"
36
         @>$ (CC) $ (CFLAGS) -c $ & -o $ @ # include all flags, not only -mmcu=cc430f5137 as before37
38
     deploy:
39
         msp430-objcopy -0 ihex $(TARGET) $(TARGET).hex
40 \blacktriangledownmspdebug tilib "prog $(TARGET)" #transmitting everything to the end device
          java -jar ./BsLoader.jar $(TARGET).hex $(DEVICE) --verif-off --verbose-on
\Delta1
```
### <span id="page-16-0"></span>4. Plan du Boitier

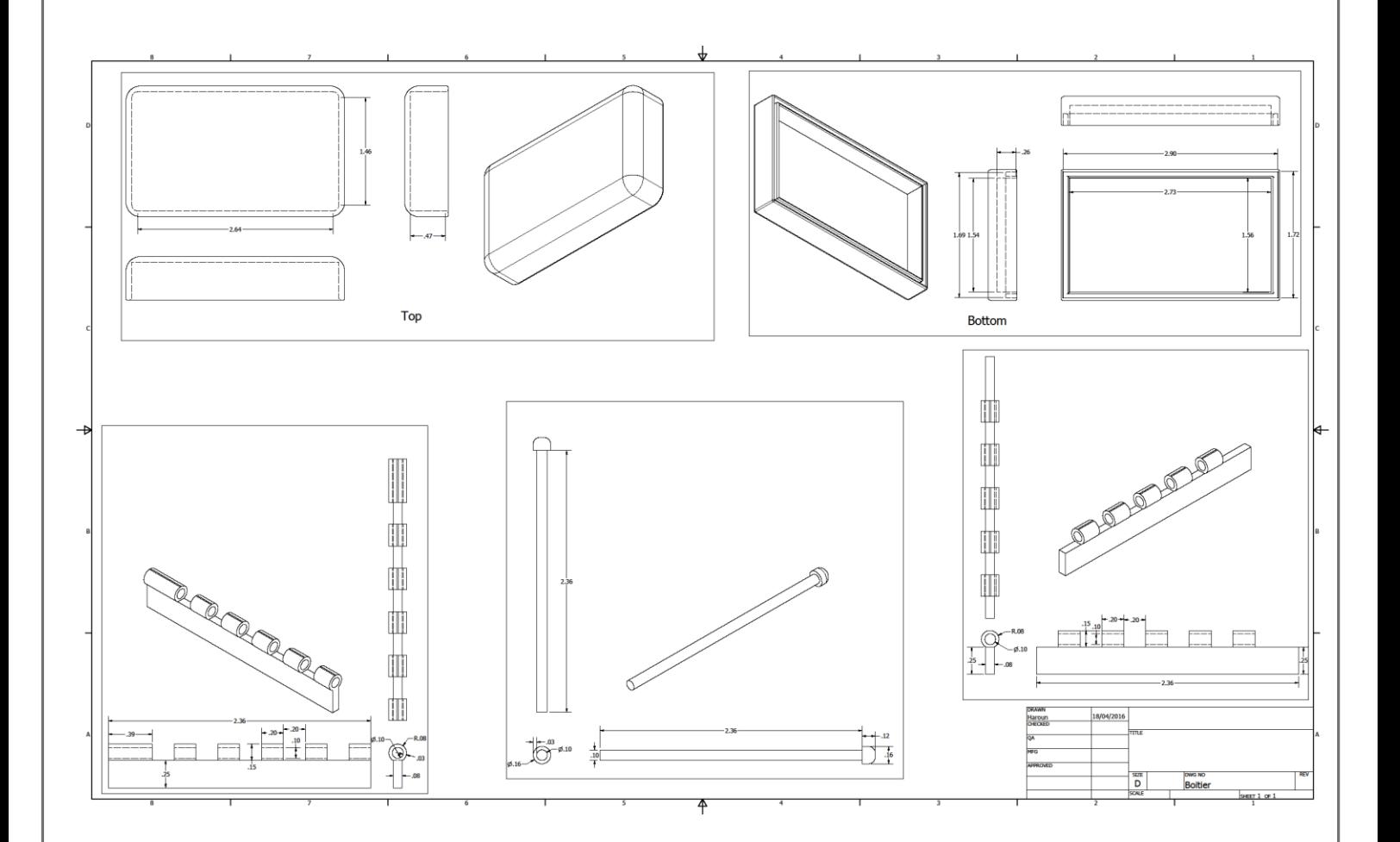